# Anleitung **Registrierung Meine Sendungen**

# **1. Wählen Sie «Mit SwissID registrieren 2. Wählen Sie «In bestehendes Konto einloggen» falls Sie bereits ein bestehendes Konto bei SwissID haben. Andernfalls füllen Sie das Formular aus, akzeptieren Sie DIE POST** Onlinedienste **Meine Post die AGB und klicken Sie auf den roten «Weiter» Button**  $\widehat{f_{\text{nl}}}$  > Meine Post **de** SwissID Jetzt registrieren SwissID-Konto erstellen für das Post-Benutzerkonto Post anzumelden. Anrede O Frau  $\bigcirc$  Herr **SwissID** Das Post-Login Vorname Die SwissID ist das Login für Ihr Post-Benutzerkonto. Mit diesem Login erhalten Sie einfach, sicher und praktisch Zugang zu Nachname sämtlichen Onlinediensten der Post. SwissID ist ein Service von SwissSign, einem Tochterunternehmen der Post. F-Mail-Adresse  $\rightarrow$  Mehr Informationen zur SwissID Passwort ÷ Mit SwissID registrieren Passwort wiederholen Ich akzeptiere die SwissID-AGB.

 $\times$ 

Sie erstellen ein SwissID-Konto, um sich bei Schweizerische

**Brauchen Sie Hilfe?** 

 $\rightarrow$ Wie sollte mein Passwort aussehen?

In bestehendes Konto einloggen  $\rightarrow$ 

Häufig gestellte Fragen zur Nutzung von SwissID finden Sie unter swissid.ch/faq. Bei allen anderen Fragen besuchen Sie bitte die Webseite von Schweizerische Post.

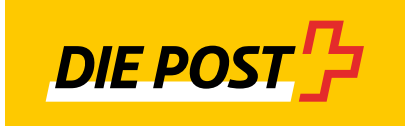

ø

**3. Sie erhalten im Posteingang Ihrer registrierten E-Mailadresse eine E-Mail mit dem Bestätigungscode. Gehen Sie zu Ihrem E-Mail Postfach und geben Sie den Code hier ein.**

 $\leftarrow$ 

 $\rightarrow$ 

 $\rightarrow$ 

- **B** SwissID  $\times$ Verifizierungscode eingeben Geben Sie den Code ein, den wir an Ihre E-Mail-Adresse ds\*\*\*\*\*@oida.icu gesendet haben. m Hä **Brauchen Sie Hilfe?**  $\rightarrow$  Neuen Verifizierungscode anfordern Ich habe keine E-Mail erhalten Zurück und Details ändern Häufig gestellte Fragen zur Nutzung von SwissID finden Sie unter swissid.ch/faq. Bei allen anderen Fragen besuchen Sie bitte die Webseite von Schweizerische Post. Customer service 0848 99 88 00 support@swissid.ch swissid.ch Dear Mr Mustermann Thank you for creating a SwissID account. To complete the process, you need to confirm that you have access to the e-mail address that you used to create the account. The code to confirm your e-mail address is displayed below: 83690721 If you did not create a SwissID account, please ignore this e-mail. Should you have any further questions, please contact our customer service via email at support@swissid.ch. Kind regards Your SwissID team
- **4. Sie erhalten eine Bestätigung zur Einrichtung. Klicken Sie auf den roten «Weiter» Button.**

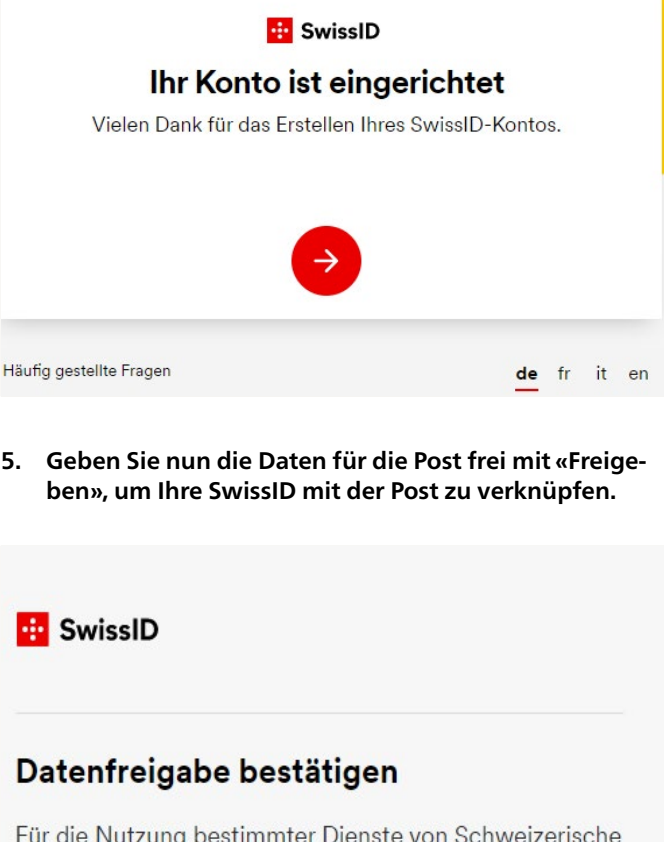

Post werden persönliche Angaben benötigt. Wenn Sie fortfahren, stimmen Sie zu, dass folgende Daten an Schweizerische Post übermittelt werden.

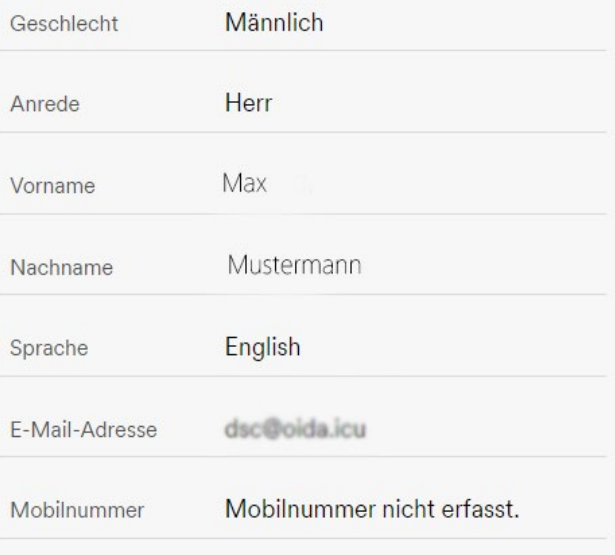

#### Freigeben

Abbrechen

#### **6. Wählen Sie «Privates Benutzerkonto»**

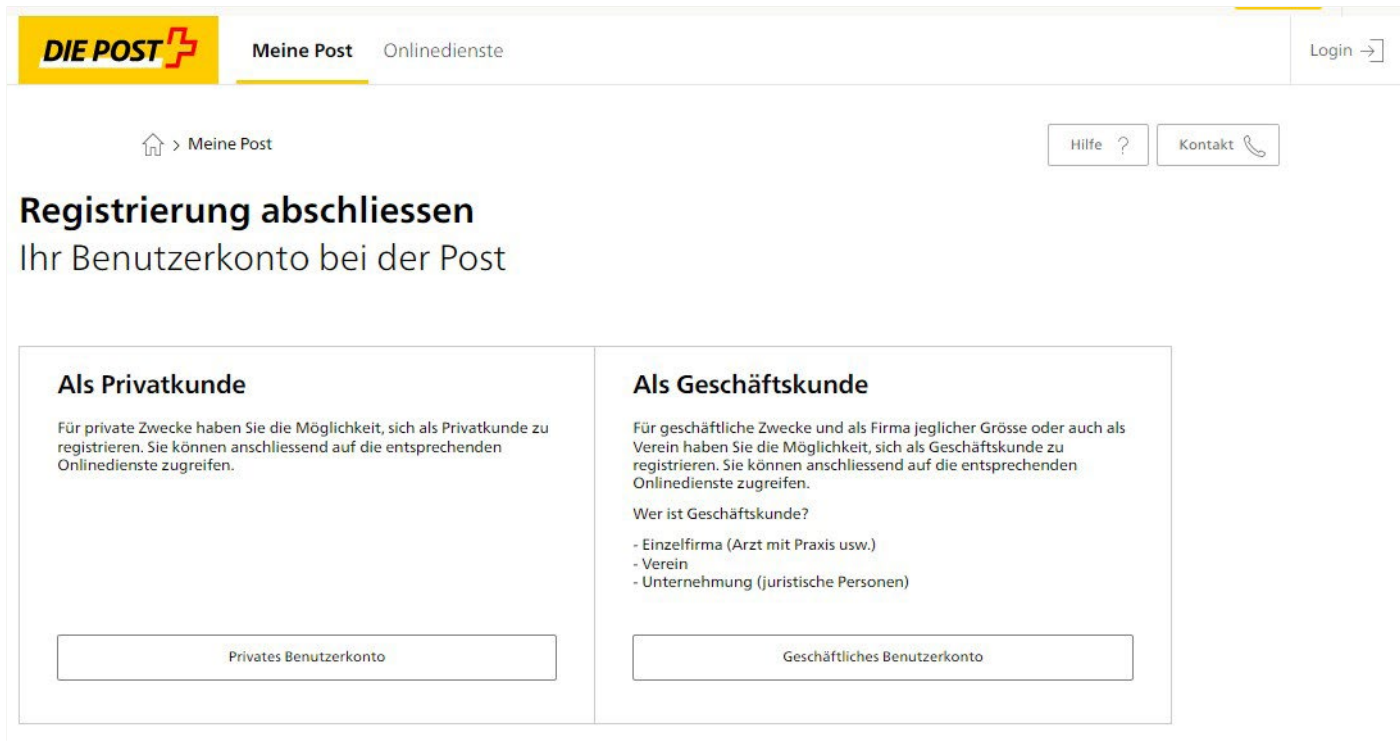

**7. Bestätigen Sie die AGB und klicken Sie auf «Abschliessen»**

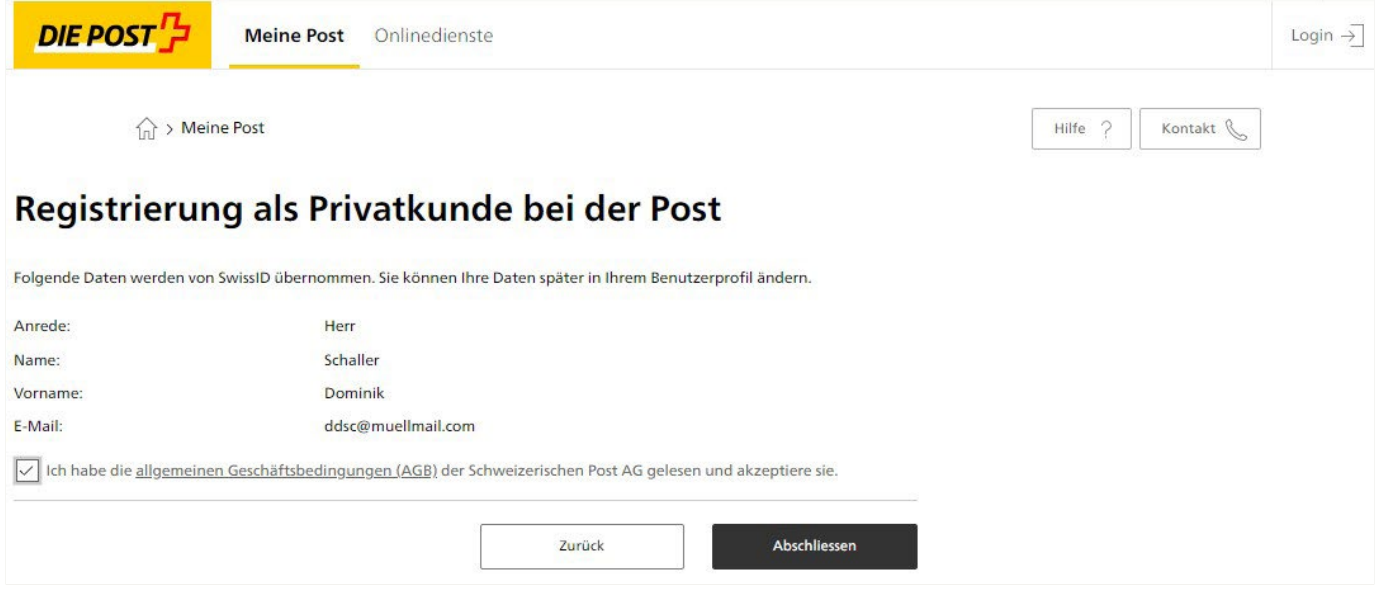

**8. Für eine vollständige Registrierung benötigen wir Ihre Adresse. Klicken Sie auf «Weiter» um diese einzugeben.**

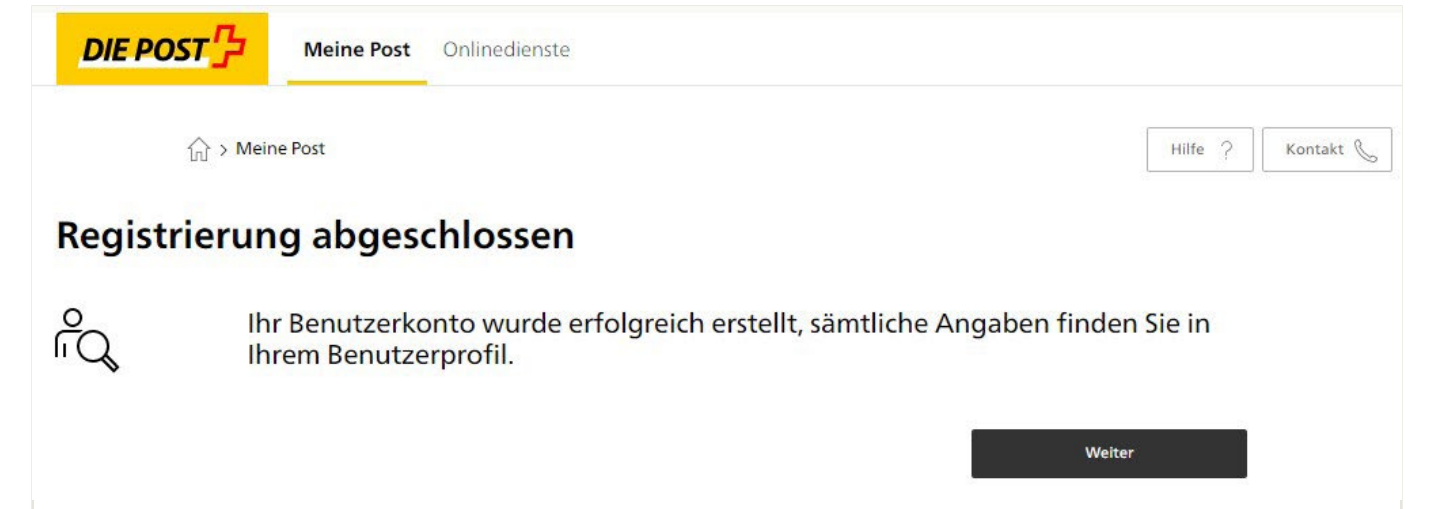

#### **9. Erfassen Sie nun Ihre private Adresse an der Sie Briefe und Pakete Zuhause empfangen. Klicken Sie anschliessend auf «Weiter».**

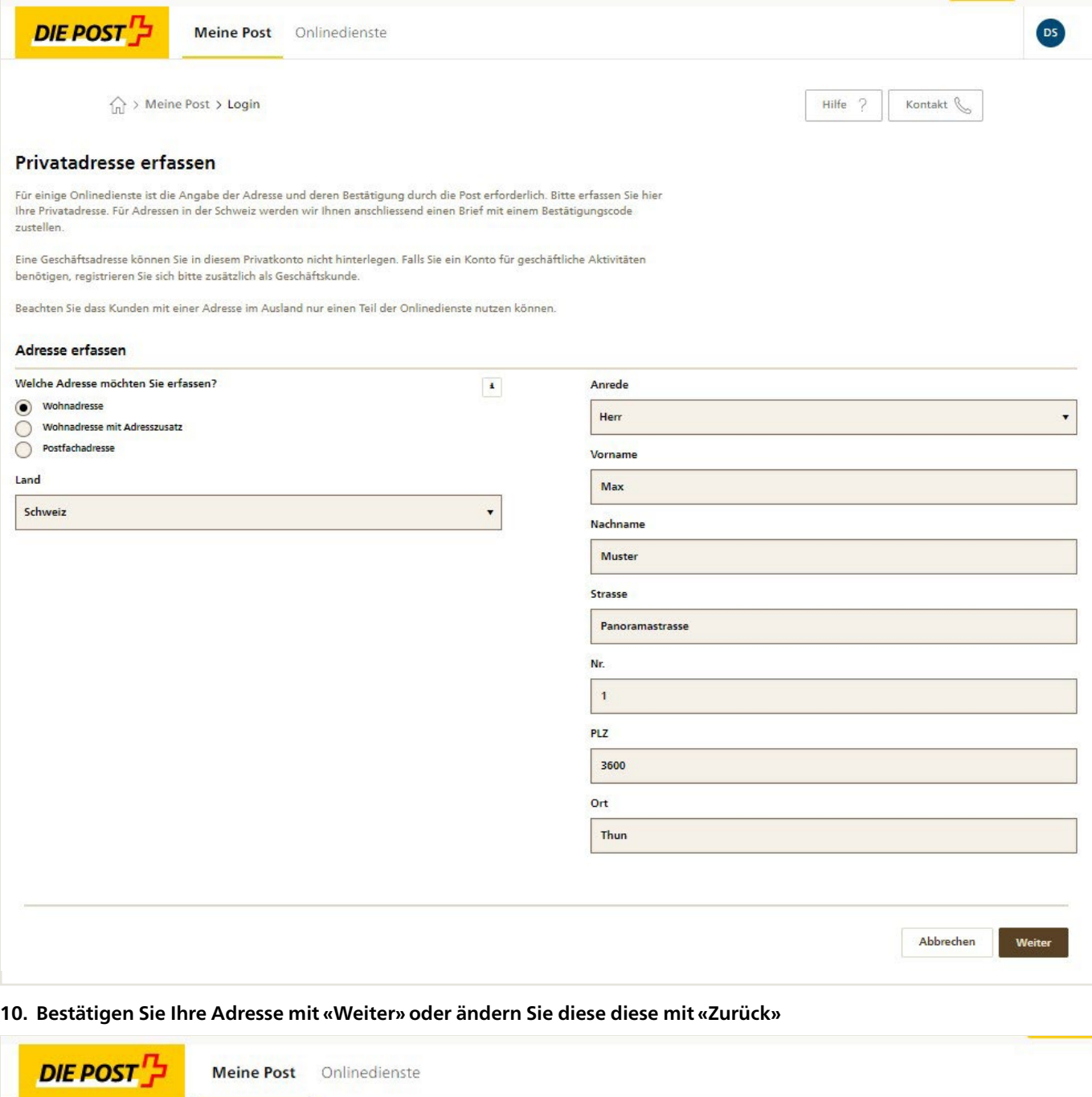

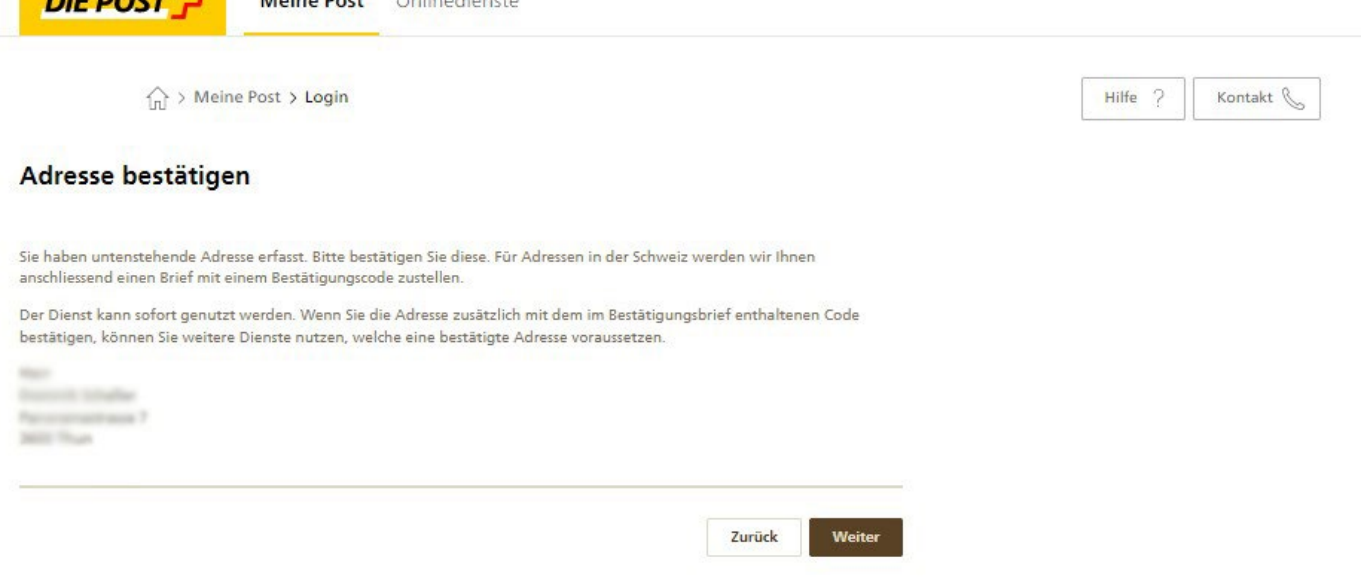

**11. Sie werden nun auf die Übersichtsseite des Kundencenters der Post weitergeleitet. Sie können hier die verschiedenen Onlinedienste nutzen. Zu Ihrer eigenen Sicherheit, erhalten Sie innert ein bis drei Tagen einen Bestätigungsbrief an Ihre angegebene Adresse. Damit können Sie die Adresse bestätigen.**

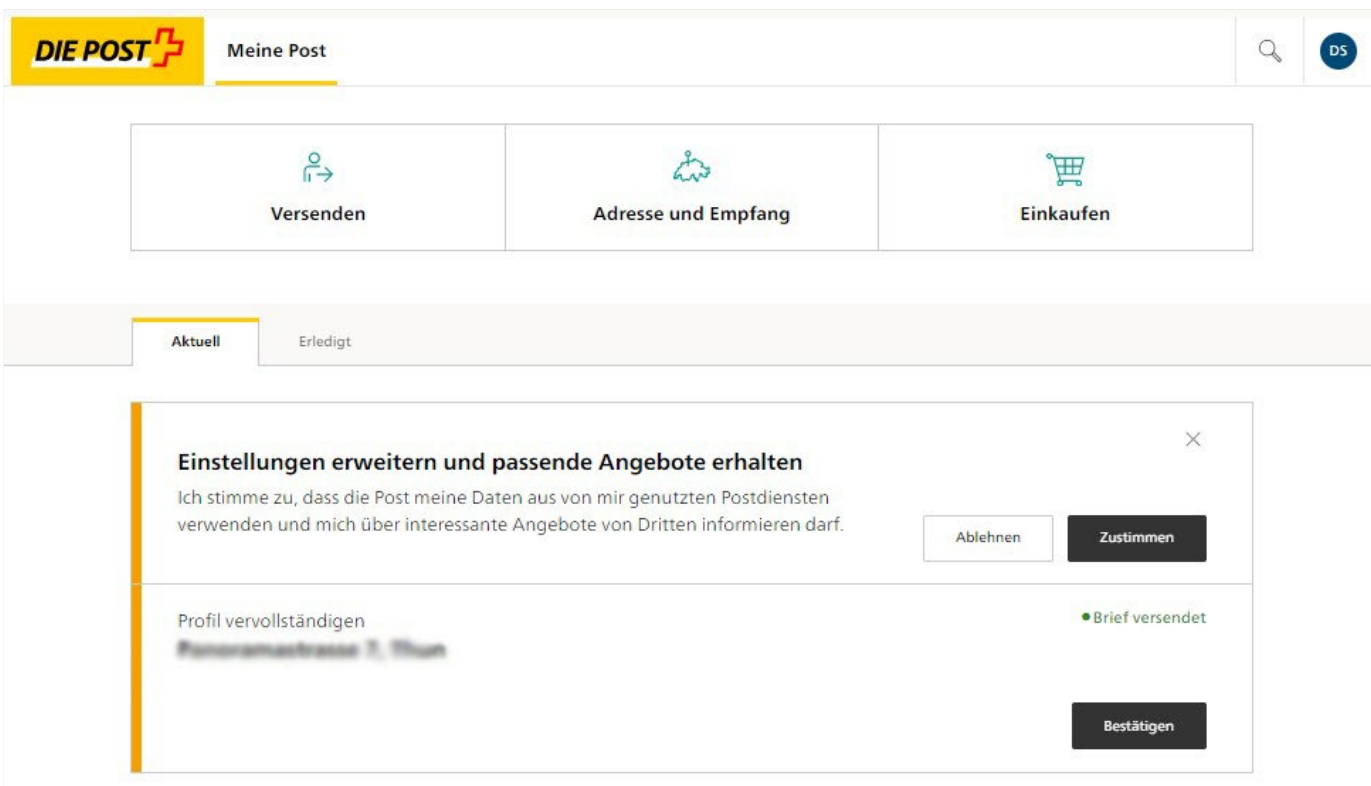

#### **12. Bestätigen Sie Ihre Adresse mittels Brief. Die Instruktionen dazu finden Sie auf dem Brief. Den Code erfassen Sie auf [www.post.ch/bestaetigungscode](https://www.post.ch/bestaetigungscode)**

Geben Sie den Bestätigungscode im entsprechenden Feld ein und klicken Sie auf «Bestätigungscode prüfen». Sie erhalten eine Bestätigung und erhalten ab sofort Benachrichtigungen über eintreffende Pakete und eingeschrieben Briefe an Ihre E-Mail Adresse. Nutzen Sie die Post-App, können Sie dort Push aktivieren und erhalten die Benachrichtigungen bequem auf Ihrem Smartphone.

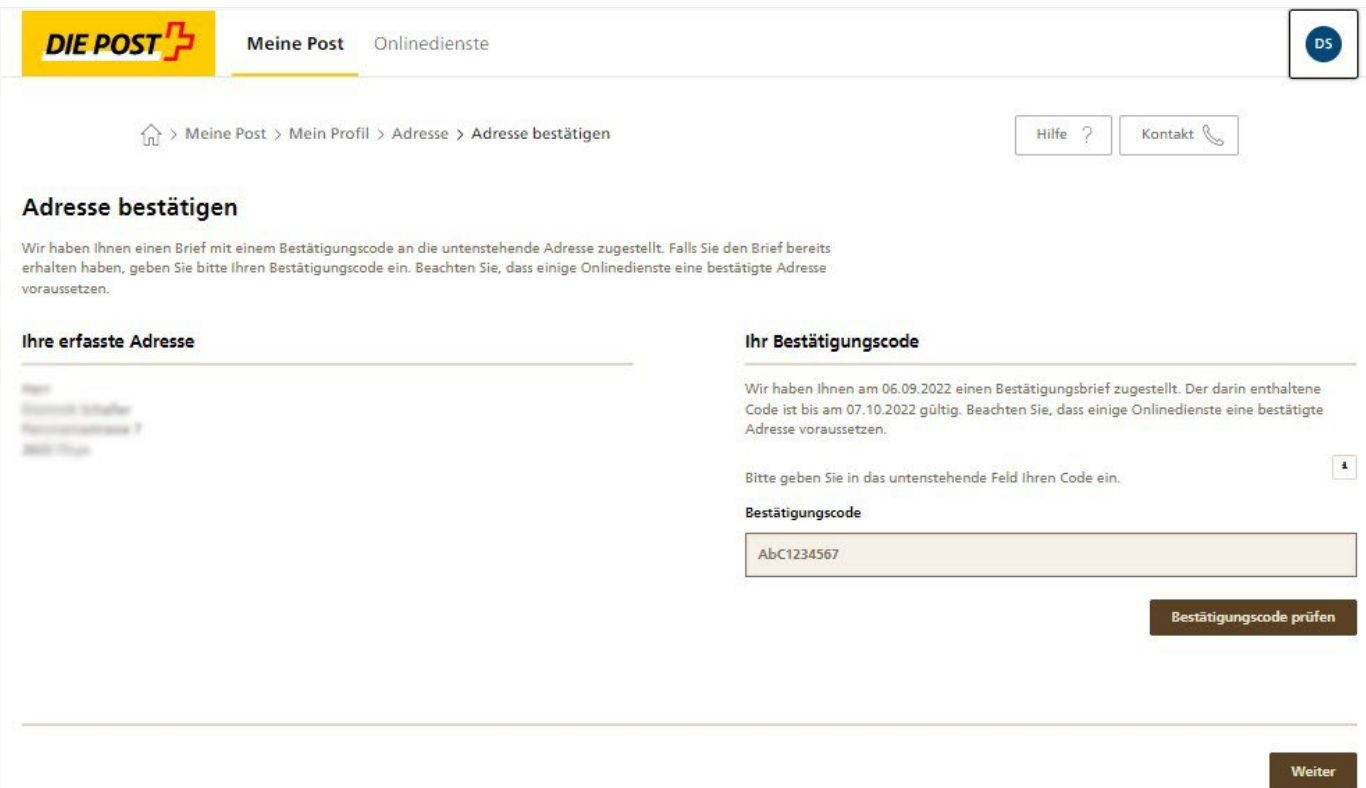

## Ihr Bestätigungscode

## Sehr geehrter Max Mustermann

Sie haben unter www.post.ch eine Adresse für Ihr Benutzerkonto erfasst. Bitte bestätigen Sie diese schnellstmöglich mit dem unten angegebenen Code. Nach 30 Tagen ist der Code nicht mehr gültig. Beachten Sie, dass einige Onlinedienste eine bestätigte Adresse voraussetzen.

Schritt 1: Öffnen Sie www.post.ch/bestaetigungscode in Ihrem Browser

Schritt 2: Melden Sie sich mit Ihrer E-Mail-Adresse und dem persönlichen Passwort auf Ihrem Konto an

Schritt 3: Geben Sie auf der nächsten Seite folgenden Bestätigungscode ein:

Bei Fragen sind wir gerne für Sie da.

Freundliche Grüsse Post CH Netz AG

09.2022 LS13.3 09.2022 LS13.3

**Post CH Netz AG Wankdorfallee 4 3030 Bern**

**Contact Center Post E-Mail [contactcenter@post.ch](mailto:contactcenter@post.ch) Telefon 0848 888 888 [post.ch](https://post.ch)**

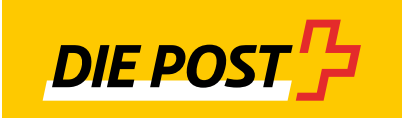